### **SD15 - MSR talk**

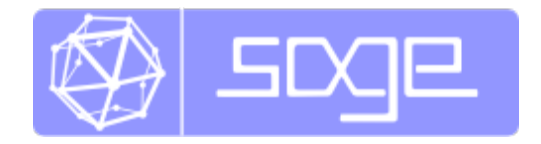

## **What does Sage do?**

**Craig Citro**

# **http://www.sagemath.org/**

**Sage** is a free and open-source math software package that aims to be a viable alternative to Magma, Mathematica, Maple, and Matlab.

Sage:

- solves interesting problems quickly.
- makes experimentation easy.
- interfaces with everything under the sun.
- makes creating and interacting with graphics simple.
- makes sharing resources and collaborating natural.
- shows you every line of source code.
- local or on the Web no difference.
- is completely and totally FREE.

# **A Lightning-Fast Tour of Sage**

### **Some Basics ...**

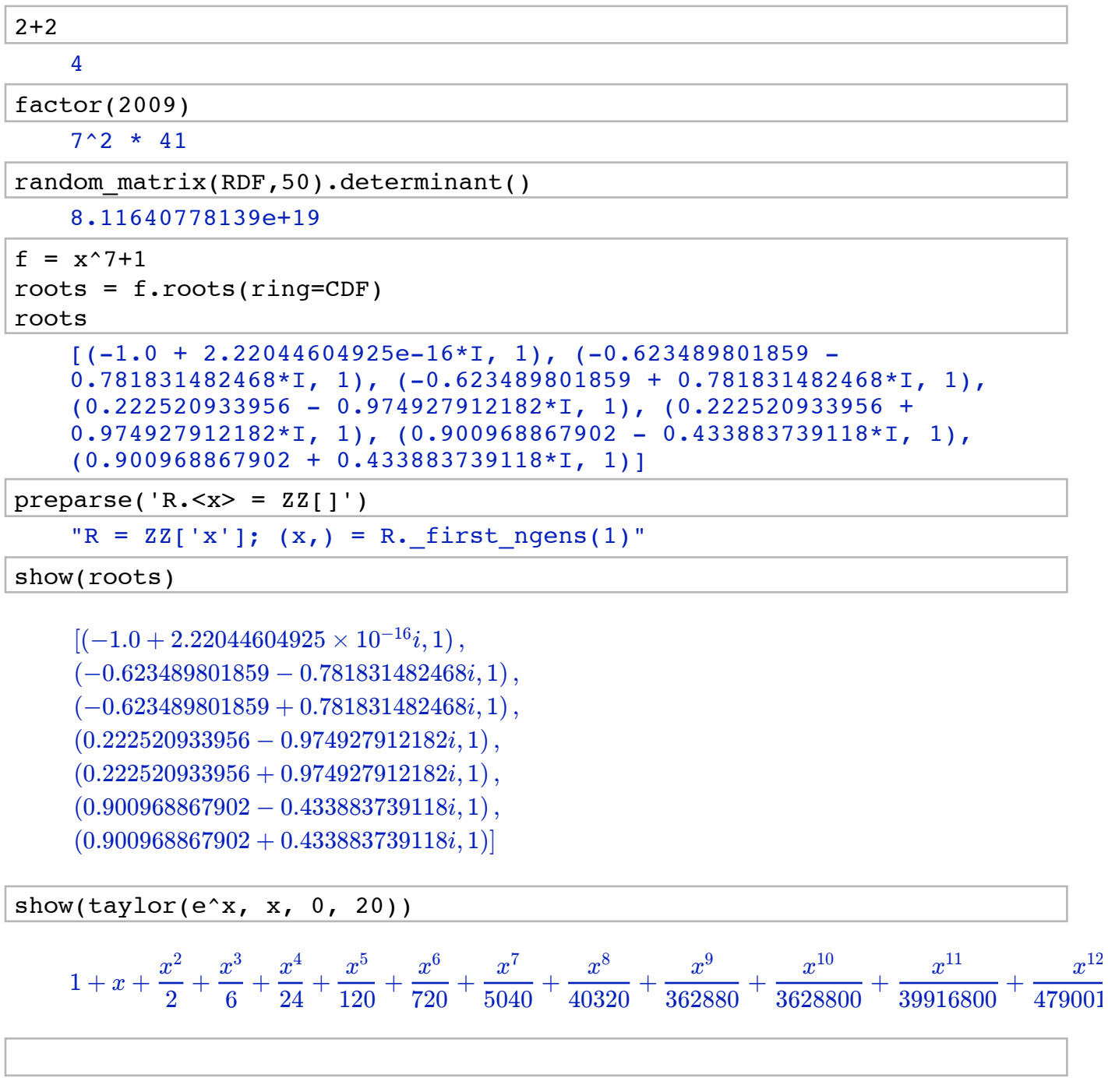

**Graph Theory**

```
G = Graph(\{1:[2,3], 2:[], 3:[1,2,4], 4:[]})
G 
     Graph on 4 vertices
```
show(G)

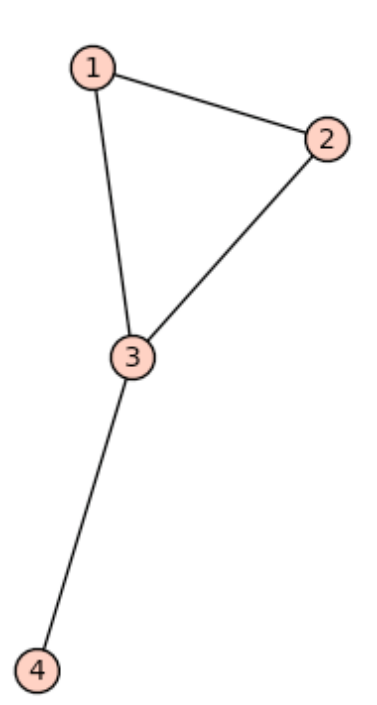

show(graphs.PetersenGraph())

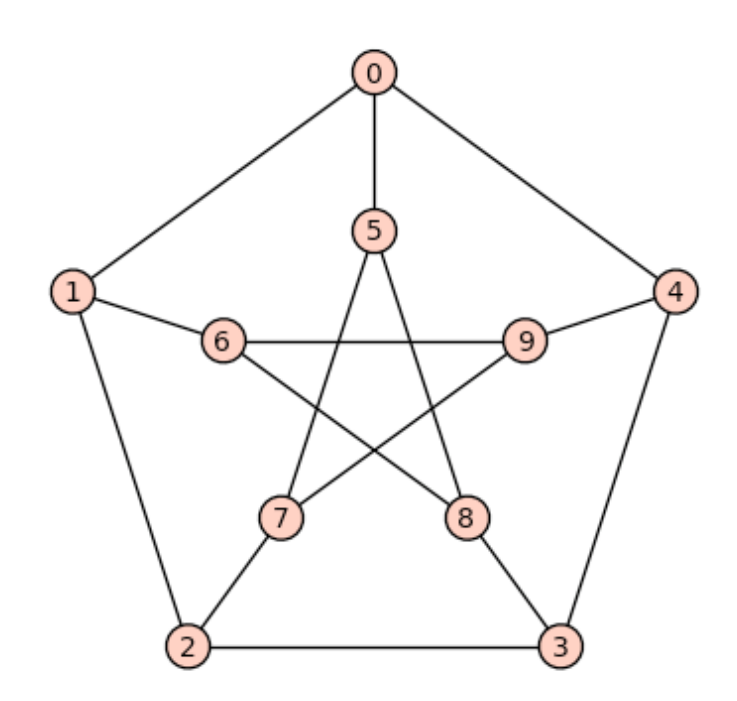

HS = graphs.HoffmanSingletonGraph() HS.plot()

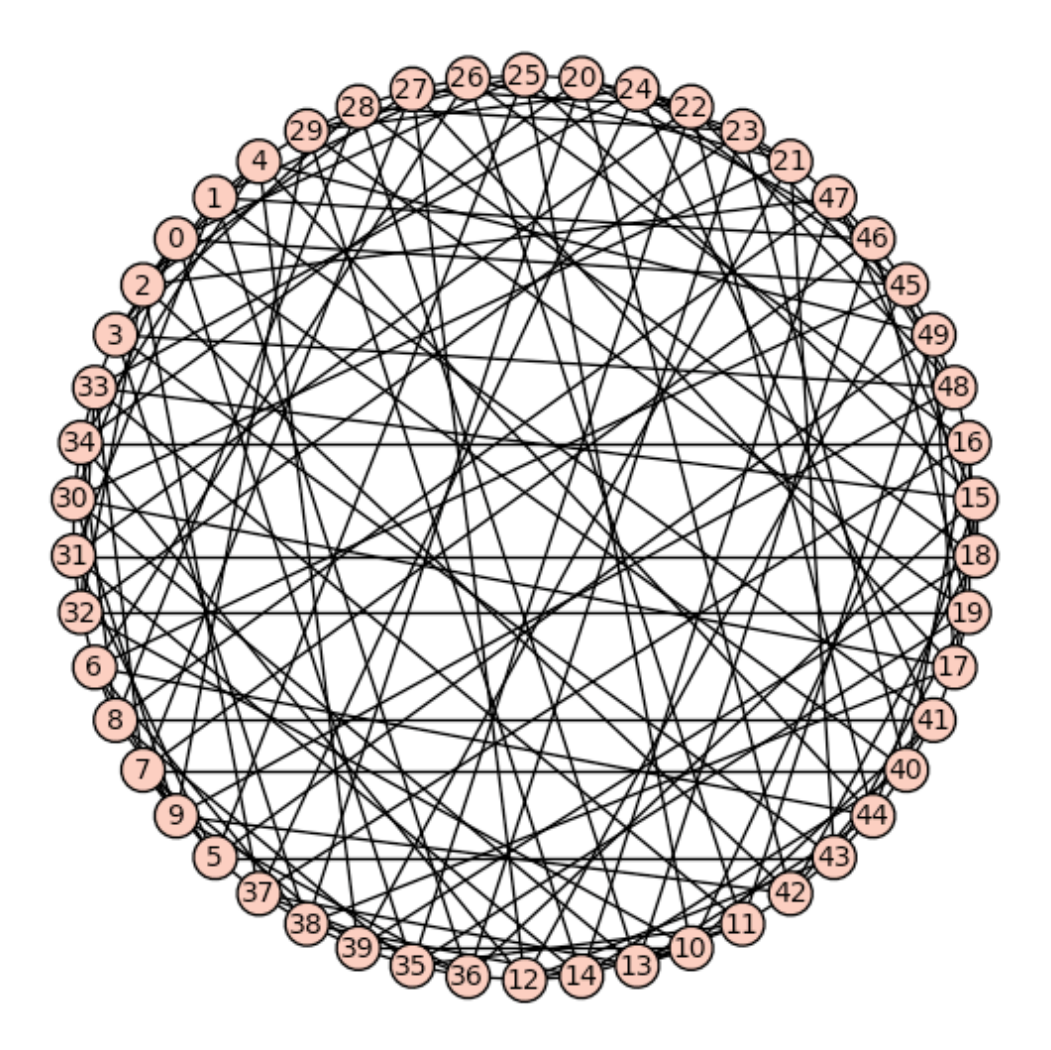

time HS.automorphism group(order=True, return group=False)

 <sup>252000</sup> Time: CPU 0.01 s, Wall: 0.01 s

### **Elliptic Curves!**

```
E = EllipticCurve([12, 3, 4, 5, 6])E.global minimal model??
```
Elliptic Curve defined by  $y^2 + 12*x*y + 4*y = x^3 + 3*x^2 + 5*x + 6$  c

# use tab completion and introspection!

show(plot(E, xmax=4))

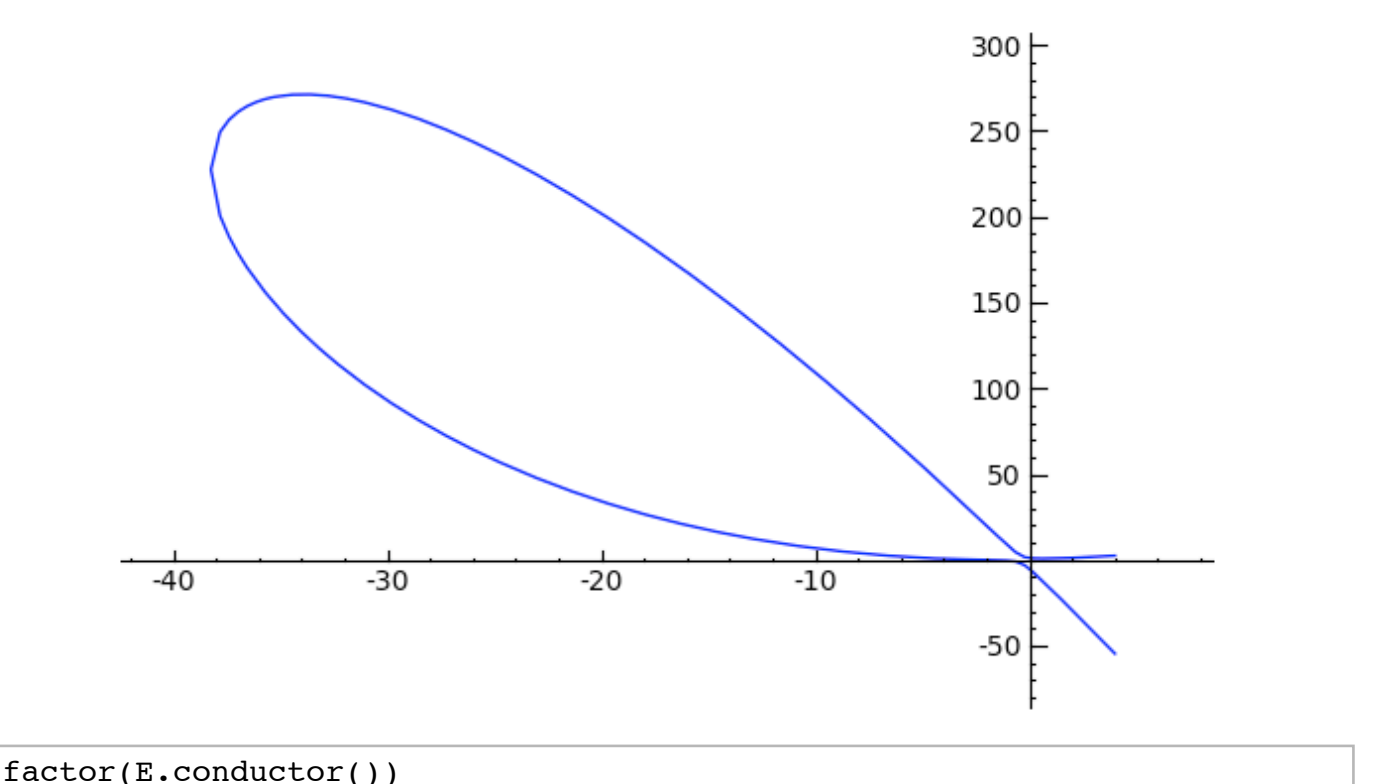

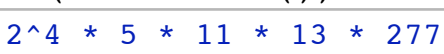

time E.rank()

 <sup>2</sup> Time: CPU 0.01 s, Wall: 0.23 s

time E.gens()

 $[(-6 : 66 : 1), (-2 : 20 : 1)]$ Time: CPU 0.11 s, Wall: 0.86 s

S = SupersingularModule(37)  $G = Graph(S.\nhecke_matrix(5))$ G.girth()

#### 1

show(G)

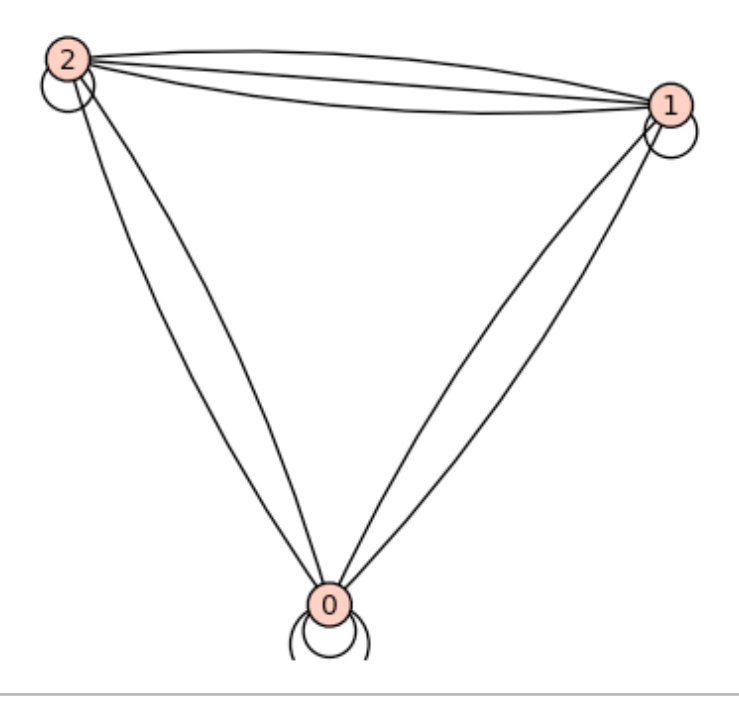

### **Experiment with Data Interactively ...**

```
var('x')
x0 = 0f(x) = sin(x)*e^(-x)p = plot(f,-1,5, thickness=2)dot = point((x0, f(x0)), point size=80, right color=(1,0,0))@interact
def (order=(1..12)):
ft = f.taylor(x, x0, order) pt = plot(ft,-1, 5, color='green', thickness=2)
html('f(x)\;=\;%s$'%latex(f))
html('$\hat{f}(x;%s)\;=\;%s+\mathcal{O}(x^{%s})$'%
(x0,latex(ft),order+1))
show(dot + p + pt, ymin = -.5, ymax = 1)
```
order

$$
f(x) = x \mapsto e^{-x} \sin(x)
$$
  

$$
\hat{f}(x; 0) = x \mapsto x - x^2 + \frac{x^3}{3} - \frac{x^5}{30} + \frac{x^6}{90} - \frac{x^7}{630} + \frac{x^9}{22680} + \mathcal{O}(x^{10})
$$

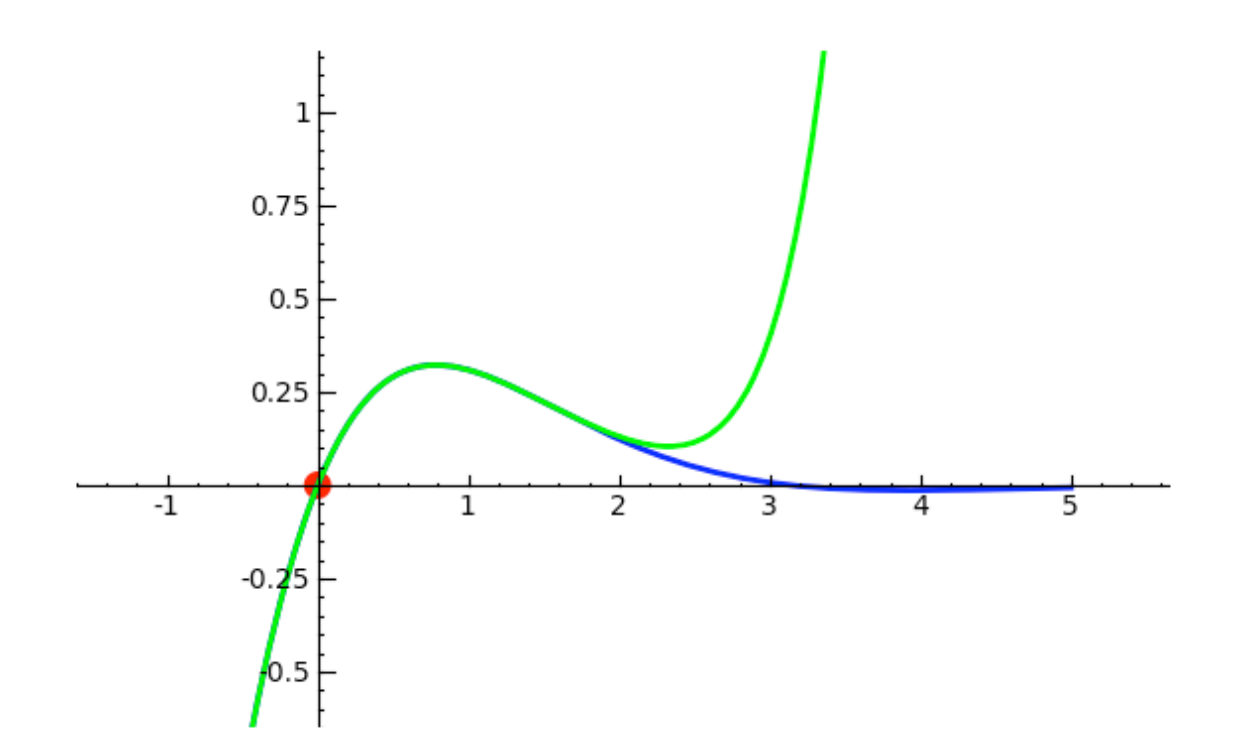

```
var('x y')
var('xx yy', ns=1)
G = sin(xx^2 + yy^2) * cos(yy) * exp(-0.5*(xx^2+yy^2))def F(x,y):
    return G.subs(xx=x).subs(yy=y)
plotF = plot3d(F, (0.4, 2), (0.4, 2), adaptive=True, color='blue')
@interact
def (x0=(0.5,1.5), y0=(0.5, 1.5),
     order=(1..10) :
  F0 = float(G.subs(xx=x0).subs(yy=y0))P = (x0, y0, F0)dot = point3d(P, size=15, color='red') plot = dot + plotF
   approx = F0 for n in range(1, order+1):
       for i in range(n+1):
           if i == 0:
               deriv = G.diff(yy, n)elif i == n:
               deriv = G.diff(xx, n) else:
               deriv = G.diff(xx, i).diff(yy, n-i) deriv = float(deriv.subs(xx=x0).subs(yy=y0))
           coeff = binomial(n, i)/factorial(n)approx += coeff * deriv * (x-x0)^i * (y-y0)^i(n-i) plot += plot3d(approx, (x, 0.4, 1.6),
             (y, 0.4, 1.6), color='red', opacity=0.7)
```

```
html('$F(x,y) = e^{-(x^2+y^2)/2} \\cos(y) \\sin(x^2+y^2)$')
 show(plot) 
     x0
```

```
y0 
order 
F(x,y) = e^{-(x^2+y^2)/2} \cos(y) \sin(x^2+y^2)
```
### **Features Galore ...**

```
# interfaces
(gp(2) + gap(5)) * singular(7) 49
%r
c(1:10)d \leq -c(1:15)mean(d) 
     [1] 1 2 3 4 5 6 7 8 9 10
    [1] 8
M = random matrix(ZZ,50)
time M*M 
     50 x 50 dense matrix over Integer Ring
   Time: CPU 0.01 s, Wall: 0.01 s
timeit('M*M') 
     125 loops, best of 3: 6.24 ms per loop
x = 3y = 5
```

```
timeit('x*y')
```
625 loops, best of 3: 259 ns per loop

# easy naive parallelism ... no licenses required  $ls = [2^n - 1 for n in [190..200]]$ 

```
time v = [ factor(x) for x in ls ]
    Time: CPU 5.99 s, Wall: 6.81 s
@parallel(2)
def f_para(n):
    return factor(n)
time v = list(f para(ls)) Time: CPU 0.03 s, Wall: 3.86 s
```
The Sage Notebook is the web-based interface to Sage that I'm using to give this talk -- and that I used to write it. The Notebook has a number of important features, including:

- WYSIWYG HTML editor
- easily usable over a network
- jsMath integration
- LaTeX integration

Hi my name is **Craig**

*Unknown control sequence '\operatorname'*

html('\$\$ \\textbf{Conjecture: } \\operatorname{Re}(s) > 0, \\zeta(s) = 0 \\longrightarrow \\operatorname{Re}(s) = \\frac{1}{2} \$\$')

*Unknown control sequence '\operatorname'*

 $M =$  random matrix(ZZ,3)

show(M)

$$
\begin{pmatrix} -1 & 16 & 3 \ -1 & -1 & -4 \ -1 & -1 & -8 \end{pmatrix}
$$

E

Elliptic Curve defined by  $y^2 + 12*x*y + 4*y = x^3 + 3*x^2 + 5*x + 6$ over Rational Field

latex(E)

 $y^2 + 12xy + 4y = x^3 + 3x^2 + 5x + 6$ 

show(E)

 $y^2 + 12xy + 4y = x^3 + 3x^2 + 5x + 6$ 

```
show(random_matrix(ZZ,4))
```

```
\sqrt{ }\ddot{\phantom{0}}\boldsymbol{0}-7-1\boldsymbol{0}0
                         -11
                         -10
                                               1
                                          -2-17
                                                                 1
                                                                 1
                                                           -1\overline{1}\begin{array}{c} \hline \end{array}
```
### **Cython**

```
%python
def mysum(N):
  s = int(0)for k in range(1,N):
      s += k return s
```

```
time mysum(10^6) 499999500000L
   Time: CPU 0.26 s, Wall: 0.27 s
%cython
def mysum_cython(N):
   cdef int k
```

```
cdef long long s = 0 for k in range(N):
    s += k
```

```
 return s
```
Users cr...6 code sage66 spyx.c Users cr...ode sage66 spyx.html

```
time mysum_cython(10^6)
```

```
 499999500000L
Time: CPU 0.00 s, Wall: 0.00 s
```
## **Questions?**

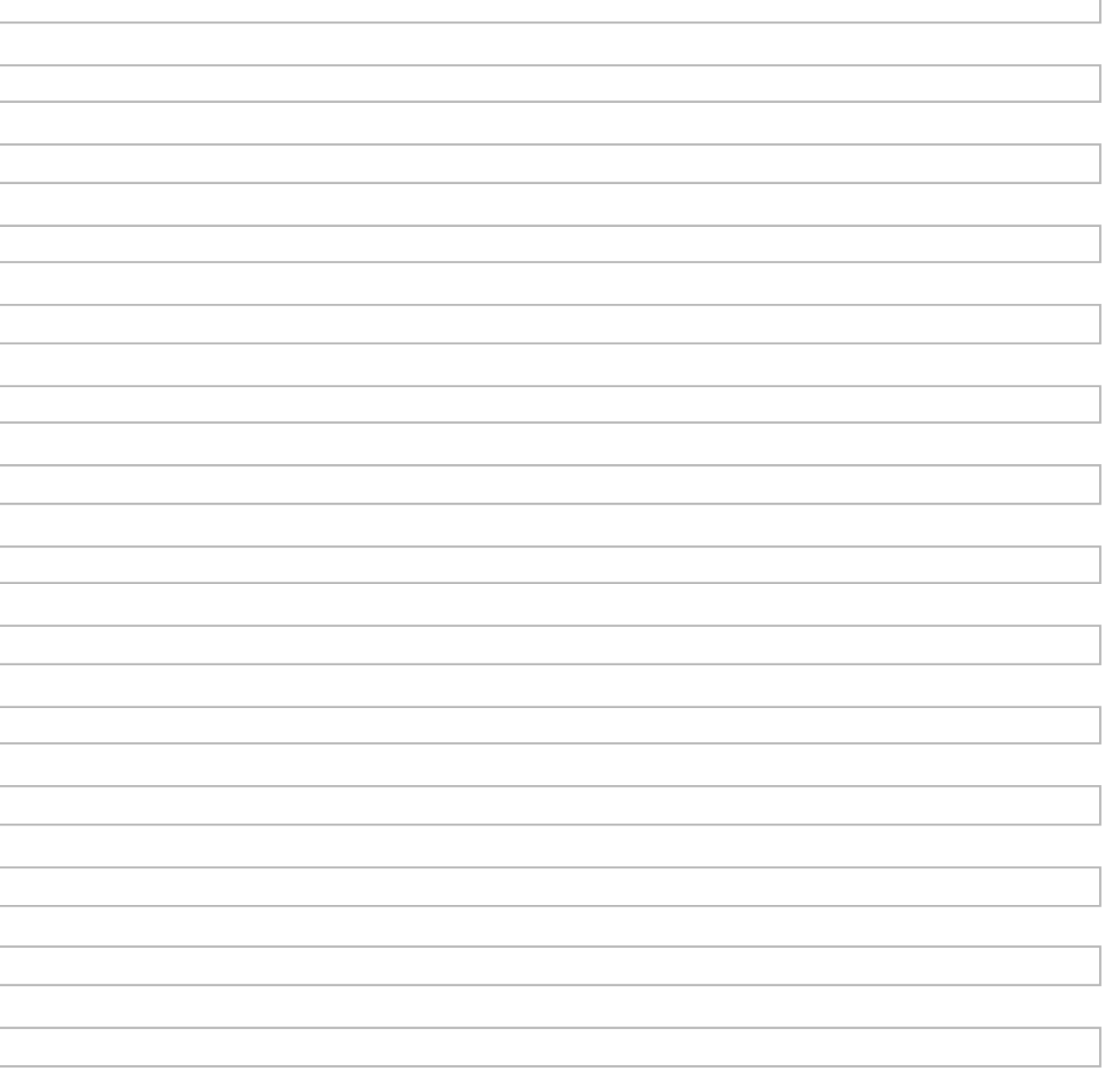